## Family History Research Wiki

The Family Search research wiki is another excellent resource for learning about specific topics of value in your personal genealogical research. You can think of the wiki as an online encyclopedia; however, this one is specifically about the field of genealogy and family history. The wiki can be used in a number of different ways. This article will focus on how to use the wiki as a learning tool for doing your own genealogy research.

For example, if you are just starting your research work in England, and would like to get some useful background on the country and its history, the wiki is the place to go. But before getting off into a specific topic, let's first direct you to some how-to tools if you are not very familiar with how to make best use of the wiki website. Near the middle of the wiki main page at https://familysearch.org/learn/wiki/en/Main Page is a button with a link to help find information about how to use the wiki if you are new to it:

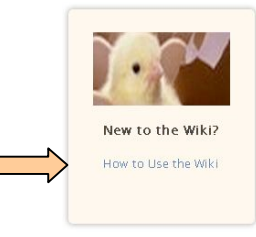

Clicking on this link (see photo) will connect you to the Wiki Help page, which you can also access directly at https://familysearch.org/learn/wiki/en/Help:Wiki\_Help .

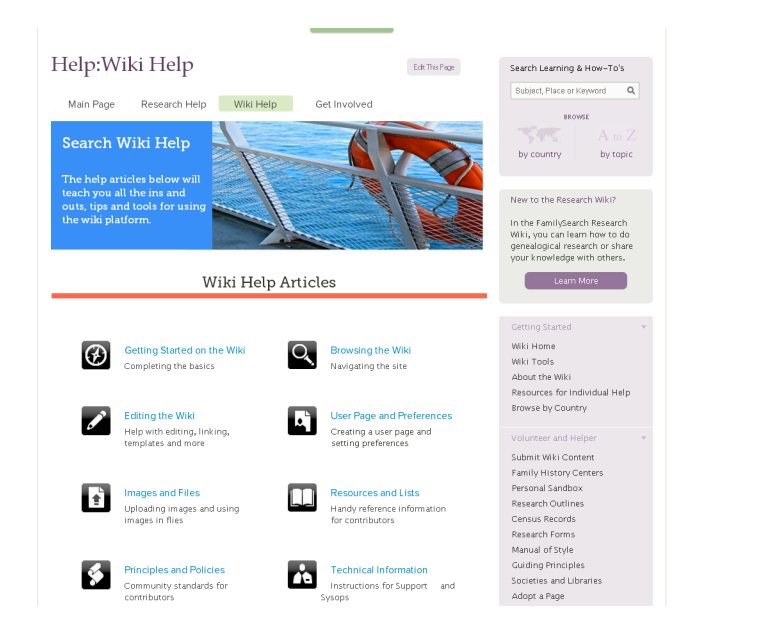

Here you will find lots of information about how to get started using the wiki page, how to navigate, and other useful topics by clicking on the links in the bottom-center section of the page.

If you click on the first link: "Getting started on the Wiki" it will connect you to the "Help: Wiki Basics" page at https://familysearch.org/learn/wiki/en/Help:Wiki\_Basics. Here you will find a general introduction to the wiki and some tips on how to find your way around. In the panel on the right side of the page you will find other links for helpful areas within the wiki. For example, if you click on "Browse by Country" in the Getting Started area, you will find a page with alphabetical listings for various countries around the world. If you click on any country you will go to a page dedicated to genealogical reference and guidance information about that country – essentially capturing all of the information formerly found in the old Family Search Research Outlines, out of print since 2009.

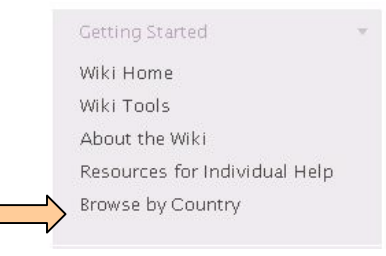

Of course, you can do general searches for any country or topic that interests you. On the wiki main page you can search by entering your place or topic in the search box, or by clicking on one of the place labels on the map, such as Europe, and then drilling down further using one of the regional links on the following page where you are connected.

## Family History Research Wiki

Get genealogical research advice, or learn where to find record collections in our 81,370 articles

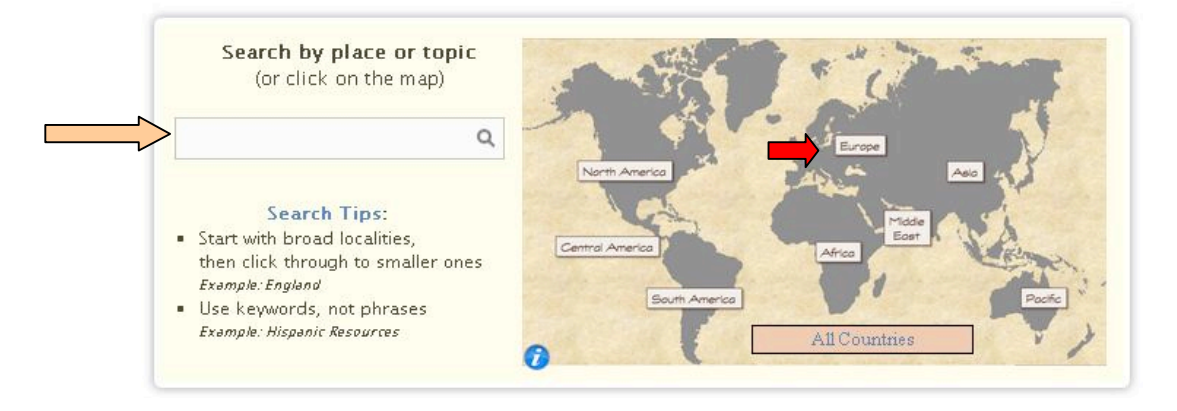

Let's go back to the example I mentioned at the beginning. (Follow my steps to see how this works.) If you are just starting your research work in England, and would like to get some background information on the country and its history, you would enter "England" in the search box and click on the country name in the popup box. On the Search results page select the "England Genealogy" link. Clicking on that link will connect you to a very detailed genealogy "England Genealogy" page with lots of resource material for your country. Notice that there are links all over the page to other wiki pages with specialized information on the word (topic) in the blue underlined link. On the left side of the page you may also find other links to specific topics about the country. The England Genealogy page is very detailed and includes many topic links. Other pages for different countries will vary depending on what the page editors chose to include. However, the search process described above is the same for any country you want to explore.

Navigation on the wiki pages is fairly easy. Notice on the right side of each page is a link for "Wiki Home" in the Getting Started section that will return you to the wiki main page.

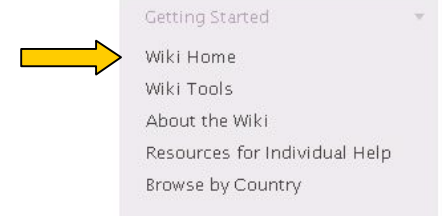

As with other pages in Family Search, including the wiki, you can navigate from any wiki page to any other part of the Family Search website by clicking on the buttons at the top of the page (Family Tree, Memories, Search, Indexing).

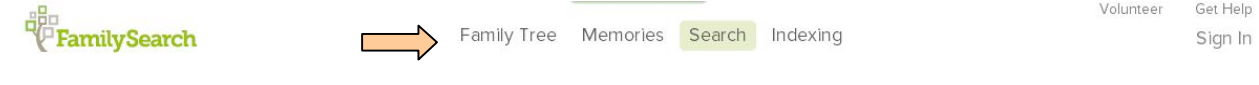

© 2015 David Flint

 $\begin{bmatrix} 1 & 1 & 1 \\ 1 & 1 & 1 \\ 1 & 1 & 1 \end{bmatrix}$